#### 機関点検支援システムの開発と適用  $\mathbb{R}$ 機関点検支援システムの開発と適用

# 疋田賢次郎\*,沼野 正義\*,石村惠以子\*\*,南 真紀子\*, 多田 恭祐\*\*\*,福戸 淳司\*  $\overline{a}$

# **Development of Check Work Support System and Application to the Actual Ship Machinery Space Development of Check Work Support System and Application to the Actual Ship Machinery Space**

by by

# Kenjiro HIKIDA, Masayoshi NUMANO, Eiko ISIMURA, Makiko MINAMI Kyosuke TADA and Junji FUKUTO Kenjiro HIKIDA, Masayoshi NUMANO, Eiko ISIMURA, Makiko MINAMI Kyosuke TADA and Junji FUKUTO

# Abstract

Soundness of a propulsion engine and generators are essential for the safety navigation. To keep the soundness, daily check works are important as well as a planned maintenance work. Especially, the daily check work brings a recognition of on-site situation. The result of the check works are recorded on the log book and other machinery booklet that are very bases of the safety navigation. We have developed a Check Work Support System that gives an appropriate guidance to a crew member and that enables check work results to be handled electronically. In the development we consider a severe circumstance of the engine room and we adopt a hands-free and eyes-free interface not to disturb check works under severe conditions applying speech guidance and a wristwatch-type IC tag reader. Here in this report, we introduce the design concept, composition and operation with trial results. The applications to "education and training" and "order of maintenance work from land office" are also reported.  $\alpha$  are also reported and trial results. The application and training  $\alpha$ 

\* 運航・物流系, \*\* 海洋リスク評価系, \*\*\* (独)海技教育機構(旧 (独)航海訓練所) 原稿受付 平成 28 年 6 月 3 日 審 査 日 平成 28 年 7 月 14 日

 $\mathbb{Z}$  , and the state control (with  $\mathbb{Z}$  and  $\mathbb{Z}$  ) and  $\mathbb{Z}$  (with  $\mathbb{Z}$  ) and  $\mathbb{Z}$  (with  $\mathbb{Z}$  ) and  $\mathbb{Z}$  (with  $\mathbb{Z}$  ) and  $\mathbb{Z}$  (with  $\mathbb{Z}$  ) and  $\mathbb{Z}$  (with  $\mathbb{Z}$  ) and  $\mathbb$ 

40

# 目 次

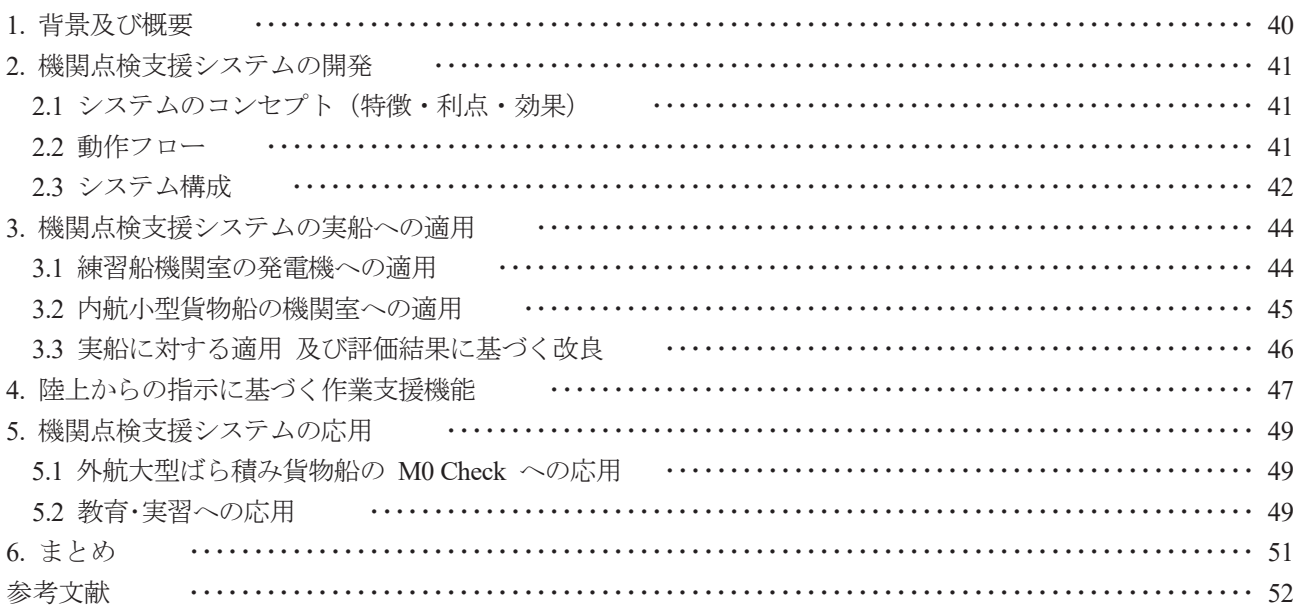

#### 1. 背景及び概要

船舶の安全運航には,機関の計画的な保全並びに日常の点検・整備による推進機関,発電機関等,機関室機器の 健全性が不可欠である.その中で日常の巡回点検は,現場状況を把握するとともに,点検結果は機関日誌及び機 関点検記録簿に記録されることで,安全運航の基礎データとなる.比較的大型の新造船においては当初から機関 各部に設置されたセンサにより,計測値はデータロガーに自動で記録されている.しかしセンサ・データロガー 等により電子化されていな部分については,点検結果の共有や活用が難しいという課題がある.一方,多くの小 型内航船においては,センサの設置はほとんどなく、あっても主機の主要部に限られ,点検は目視でメータ等を 読むことにより行われる.航海中の巡回点検において,機関部員は機関室の高温・狭隘・騒音・振動・動揺といっ た過酷な条件下で点検結果を手書きでメモし、後で改めて機関日誌や機関点検記録簿等に転記する.また、内航 船における船員の高齢化は著しく進展し、機関部員も含めた船員不足が深刻化している. そのため、記録した点 検・整備結果の有効活用や,若年船員の育成にも時間を割けないのが現状である.

内航海運における船員不足や労働環境改善等へのこれまでの対応として,国土交通省の主導により,IT (Information Technology) 等の最新技術の活用によって内航船舶の運航・保守管理を高度化・合理化し. 安全性を 確保しつつ船舶の運航・保守管理コスト,船内作業負担等の軽減を図る「高度船舶安全管理システムの構築」プ ロジェクトが平成 13~16 年度の 4 年間にわたって実施された <sup>1)</sup> . 各種センサの取り付けによる航海情報・機関 情報の計測・記録の自動化や,ハンディターミナル等を利用した目視点検の電子化,陸上との情報共有も同シス テムで既に行われており,非常に先進的な取り組みであった.技術的な課題については当初の目的を達成したが, 当時は IT 機器・ソフトウェアの黎明期であり,導入の際の本船側の負担の大きさやシステムの個々の要素のコス ト上の問題等から、既存の小型内航貨物船に広く普及するには至らなかった.

そこで既存の小型内航貨物船の巡回点検結果の電子化を目的とし,個船毎のカスタマイズが簡便で導入が容易 なことが特徴である「機関点検支援システム」(以下,「本システム」という)を開発した. 本システムは点検結 果の電子化,陸上との点検結果の共有の他に,故障の際の陸上からの作業指示,若年船員への教育にも用いるこ とができる.本報告では、本システムの設計概念および開発した本システムの概要を述べ、練習船、及び小型内 航貨物船への適用事例と、機関部員からの評価等に基づく本システムの改良について報告する. 本システムの応 用例として,練習船における教育・実習のためのガイダンスへの応用,外航大型ばら積み貨物船での M0 check へ の適用についても報告する.

# 2. 機関点検支援システムの開発

#### 2.1 システムのコンセプト(特徴・利点・効果)

近年のスマートフォンやタブレット PC に代表される ICT (Information and Communication Technology)技術の進 展や低コスト化を踏まえ,小型内航貨物船を主な対象として,極力シンプル,かつ既存船にも導入が容易なもの を目指した.

開発するシステムは,既に巡回点検に用いられている点検項目リストを,開発した点検支援アプリケーション 上の点検シナリオとして扱ったものである.音声によるガイダンスを騒音下での稼動を考慮してタプレット PC 等から提供するとともに, 腕時計型の IC タグリーダとフィンガーアンテナを用いて, 両手作業を妨げずに点検結 果の入力を行い、点検結果はタブレット PC 等に蓄えるものとした.点検終了後は入力・記録された点検結果を 機関制御室等にある PC に転送して機関日誌を作成するとともに、陸上管理者も含めた履歴管理を可能とするシ ステムとした2).

# 2.2 動作フロー

本システムはガイダンスに従って点検と結果入力を行えば、巡回点検を完了できるシンプルなものとした.ス マートフォンまたはタブレット PC 上で,このシナリオに沿ってガイドする「作業支援アプリケーション」を動 作させる. 本システムの動作フローを図1に示す.点検シナリオに沿って音声と画面の両方でガイダンスが提供 され、テンキー模擬シートやタブレット PC 等の画面上から点検結果を入力・記録する 3455.

事前準備として,点検機器,対応するガイダンスを点検順序に従ってシナリオとして準備し,タブレット PC 等にシナリオを格納しておく. 点検箇所には機器·項目 ID が割り振られた IC タグ (以下,「機器項目 ID タグ」 という)を取り付けておく.点検時には乗組員は図2または図3に示すハードウェアを携行する.実際の点検時 の流れは、最初に、タブレット PC 等にインストール済みの「点検支援アプリケーション」を立ち上げ、乗組員 固有の ID とパスワードを入力し,点検者を確定する.次に点検シナリオを選択すると,タブレット PC 等からシ ナリオに沿ったガイダンスが乗組員に提供され,各点検場所にて機器項目 IC タグを IC タグリーダでタッチする と,対象とする機器及び点検項目が確認され,機器項目 ID に対応したガイダンスがタブレット PC 等からアナウ ンスされる.次に点検結果を手書きでメモする代わりに,テンキー模擬入力用パッドやスマートフォン等の画面 上から入力することにより,点検結果はタブレット PC 等に電子データとして保存される.点検結果ファイルの 生成時刻から,巡回点検がいつ行われたかも確認できる.

事前に準備するシナリオを作成するために,あらかじめ点検手順に沿って機関部員に与えるガイダンスを用意 する必要がある.このため,点検項目毎に,作業種別,点検項目,点検方法(数値読みとり,正常状態確認),注 意事項,不具合処理等をカンマ区切りで 1 行にまとめたものを作成し,これらを実際の点検順に並べた CSV ファ イルとして点検シナリオを作成する.汎用のテキストエディタでも作成可能であるが、機器・作業場所リスト,作 業項目リストに基づいて点検シナリオを作成する PC 上の点検シナリオエディタアプリケーションも開発した.

点検結果はシナリオに追記する形式で,CSV ファイルとして記録し,機関制御室等の PC に転送・管理される. 結果単独の確認,シナリオ毎の履歴確認,帳票化が可能な閲覧アプリケーションを開発した.これにより,記録 結果は機関制御室等の船上の管理用 PC や陸上管理者の PC 上で、確認、履歴閲覧、帳票化が可能である.

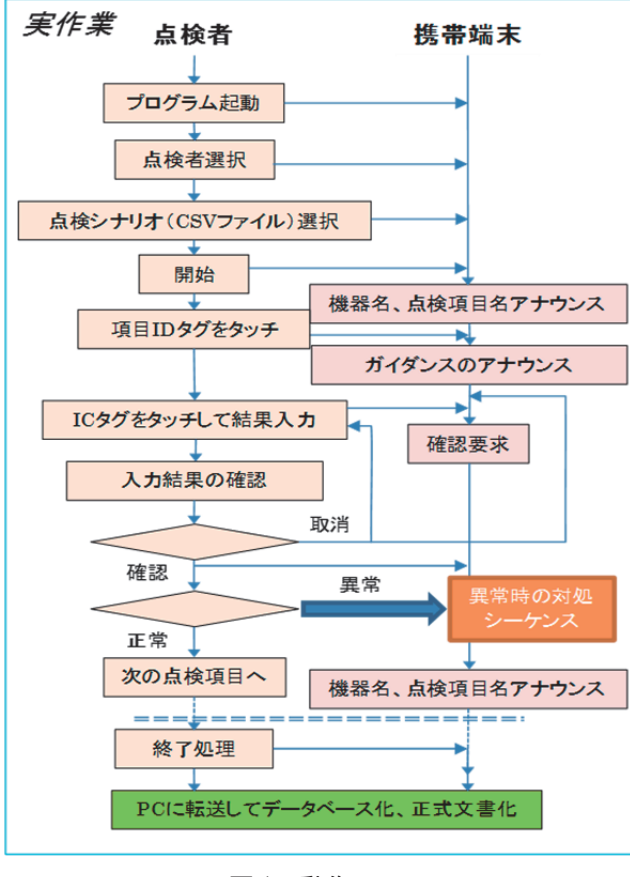

図1 動作フロー

# 2.3 システム構成

本体は、携帯端末としてスマートフォンやタブレット PC を想定して開発したが、その後のこれら機器の能力 向上・低価格化等の進展により,使いやすさが増した.また,保守点検作業に支障のないよう,点検結果の入力 には「RFID タグ読みとり端末(以下、「IC タグリーダ」という)」を用いることとした. 図2 に 7 インチのタブ レット PC, Bluetooth 接続の腕時計型 IC タグリーダ,及び IC タグを利用したテンキー模擬シートを,図3にス マートフォンベースのシステムを示す.作業は図 4 のように,フィンガーアンテナを用いて現場に取り付けられ た機器項目 ID タグを読みとることにより点検対象を確認すると共に,テンキー模擬シートをフィンガーアンテ ナでタッチすることにより,点検結果を入力する.作業環境が許せば点検結果を画面上のテンキーから直接入力 することも可能である.

今回用いた機器等の型名,スペックは次の通り.

- (1) 本体:Android スマートフォンまたは,タブレット PC
- (2) OS: Android 2.3 以上, Android 6.0 まで動作確認済み.
- (3) IC タグリーダ: (株)ウェルキャット WIT-150-T, およびフィンガーアンテナ, 本体とは Bluetooth 接続. (4) IC タグ:13.56MHz.パッシブタイプ,ISO/IEC15693, ISO18000-3, I-CODE SLI

機関点検支援システムのソフトウェアは,タブレット PC 等にインストールされる,「点検作業支援アプリケー ション」と,点検シナリオの作成・編集や,点検結果の保存・閲覧に用いる PC にインストールされる,「点検シナ リオ作成アプリケーション」,「点検結果閲覧アプリケーション」の3つのソフトウェアから構成される. PC 上で は点検シナリオや点検結果は,CSV ファイルとして記録・管理しているため,テキストエディタでの確認が容易 な他,様々な管理法の導入等,アプリケーションの開発が容易である.

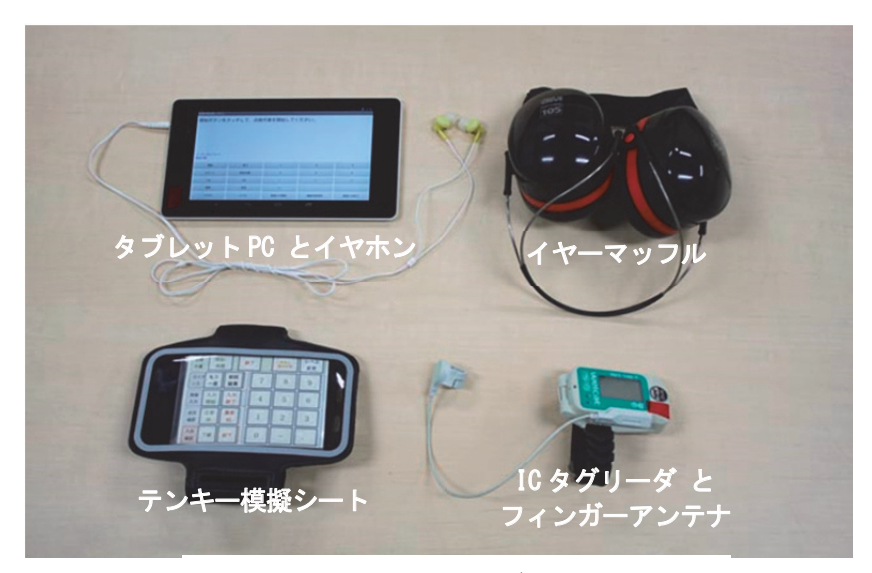

図 2 システム一式 (タブレット PC版)

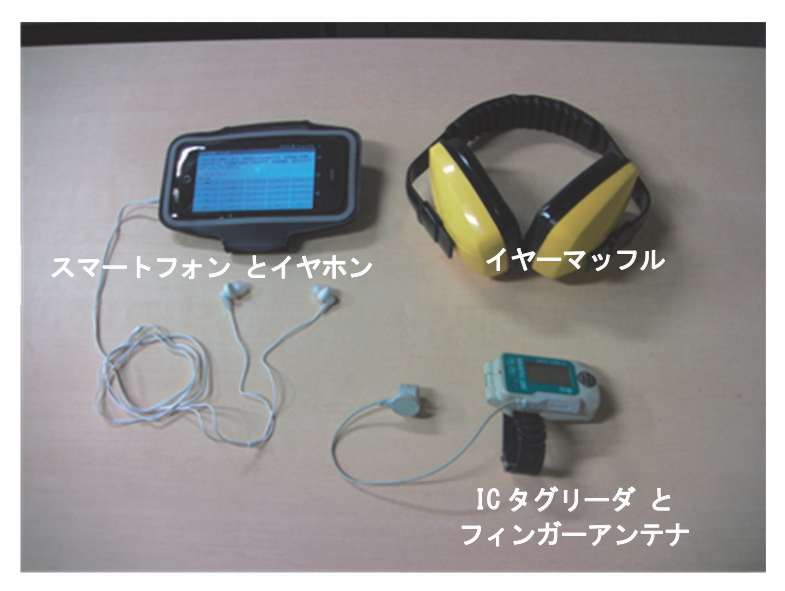

図 3 システム一式 (スマートフォン版)

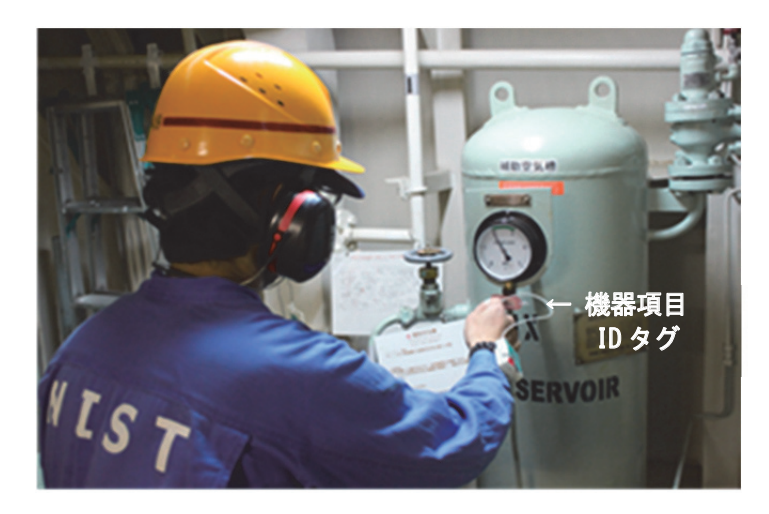

図 4 機器項目 ID タグ タッチ状況

次に本システムの適用手順を述べる.点検支援には,あらかじめ点検手順に沿って機関部員に与えるガイダン スを用意する必要がある.このため,「点検シナリオ作成アプリケーション」を用いて,点検項目毎に,作業種別, 点検項目,点検方法(数値読みとり,正常状態確認),注意事項,不具合処理等をカンマ区切りで1行にまとめた ものを、実際の点検順に並べた CSV ファイルの点検シナリオを作成する. タブレット PC 等の上で このシナリ オに沿ってガイドする「点検作業支援アプリケーション」を動作させる. 動作のフローを図1に示す. 点検シナ リオに沿って音声と画面の両方でガイダンスが提供され,IC タグシートやタブレット画面から点検結果を入力・ 記録する. 点検シナリオに書かれた一連の項目が実行されると、終了ガイダンスが提供され、点検結果は機関制 御室等の船上管理 PC に転送した後,「点検結果閲覧アプリケーション」を用いることにより,点検結果を確認す ることができる.また,これまでの点検履歴閲覧を行い,必要に応じて帳票として印刷出力することができる.

タブレット PC 等で動作するアプリケーションは、今回 OS が Android であったため、公開されている Android SDK(Software Development Kit)と Java 開発環境である Eclipse を組み合わせた環境で開発を行い,その後 Google から統合開発環境 (IDE: Integrated Development Environment) として公開された Android Studio で改良等, メンテ ナンスを行っている.

## 3. 機関点検支援システムの実船への適用

# 3.1 練習船機関室の発電機への適用

前項のとおり本システムのプロトタイプを開発し,練習船機関室の発電機を含む周辺区画を対象としてトライ アルを行った.PC 上の点検シナリオ作成アプリの画面例を図 5 に示す.新規に点検シナリオ作成するだけでなく, 既にあるシナリオを参照し,点検項目の追加,削除,編集を行い,新たなシナリオを作成することが可能である. 現場を巡回することを基本としているため,点検現場に機器項目 ID タグを設置し,実際に点検が行われたこと を確認するため、図4の様に現場でタグを読みとることとした.

トライアル用のシナリオを作成し,これに対応した機器項目 ID タグを現場に設置して,発電機用ディーゼル エンジン運転中の状況で本システムを用いた巡回点検を行い,騒音・振動・高温下で問題無く点検及び結果の入力 が可能なことを確認した.

本システムを用いた点検について,同船の機関部員による評価を行い,意見・要望等を得た.評価等は以下の とおりであった.

- ・音声ガイダンスの説明を冗長に感じた.
- ・連続して近傍(移動しない)で入力する場合,その都度機器項目 IC タグにタッチは不要ではないか.
- ・戻るボタンがあると,安心して次に行ける.
- ・次の項目に直ぐに行けるよう, Skip ボタンはあった方が良い,
- ・ガイダンスが止まっているとき,現在の状況が不明である.
- ・フィンガーアンテナとテンキー模擬シートによる点検結果入力は,慣れが必要だが,慣れれば問題無い.
- ·点検はタブレット PC (7inch) を用いて行ったが、もう少し小さい方が良い.

これらへの対応は、他の意見への対応とあわせて 3.3 項で述べる.

|                                | 連番号 機種名    | 点検項目名     | 点検種別     | ガイダンスA                           | ガイダンスB                 | ガイダンスC              | 移動  |      |
|--------------------------------|------------|-----------|----------|----------------------------------|------------------------|---------------------|-----|------|
|                                | 一般項目       | 根関室温度     | 数値(表取り)  |                                  |                        | 機関室の温度を             | 機関  |      |
| $\overline{2}$                 | 一般項目       | 機関室気圧     | 数值统取り    |                                  |                        | 機関室の気圧を             | 機関  | 新規作成 |
| 3                              | 一般項目       | 機関室湿度     | 数值绕取り    |                                  |                        | 機関室の湿度を             | 機関  |      |
| 4                              | 一般項目       | しゅ桜運転・停止  | 数値読取り    | 0 停止、1 運転、                       | 0 停止、1 運転、             | 0 停止、1 運転、          | 機関  |      |
| 5                              | 運転状況       | 発電機運転·停止  | 数値読取り    | 0 停止、1 運転、                       | 0 停止、1 運転、             | 0 停止、1 運転、          | 機関  | 編集   |
| 6                              | 運転状況       | 総運転時間     | 数値読取り    |                                  |                        | 発電機関の総運             | 機関  |      |
| $\overline{\phantom{a}}$       | 運転状況       | 燃料ゆ種      | 数値読取り    |                                  | 0 A重油、1 C重_0 A重油、1 C重_ | 0 A重油、1 C重          | 根関  | 複製   |
| 8                              | 運転状況       | 出力        | 数値読取り    |                                  |                        | 発電機の出力を…            | 主配  |      |
| $\overline{9}$                 | 燃料喧射弁      | メンテナンス有無  | 数値読取り    | $0$ tab. $1$<br>あり、              | $0$ tab $1$<br>あり、     | 0 なし、1 あり、          | 機関  | 削除   |
| 10                             | 燃料喧射ポンプ    | メンテナンス有無  | 数值绕取り    | $0$ tale $1$<br>あり、              | $0$ tab. $1$<br>あり、    | $0$ tab. $1$<br>あり、 |     |      |
| 11                             | シリンダヘッド    | メンテナンス有無  | 数值読取り    | $0 \t kL1$<br>あり、                | $0$ tab. $1$<br>あり、    | $0$ tab. $1$<br>あり、 |     |      |
| 12                             | ピストンおよびコンニ | メンテナンス有無  | 数値読取り    | $0$ $\hbar$ $\lambda$ $1$<br>あり、 | $0$ tab. $1$<br>あり、    | 0 なし、1 あり、          |     |      |
| 13                             | ターボチャージャー  | メンテナンス有無  | 数値読取り    | 0 なし、1 あり、                       | 0 なし、1 あり、             | 0 なし、1 あり、          |     |      |
| 14                             | No.1シリンダ   | No.1排気温度  | 数值绕取り    |                                  |                        | 高温に注意。              | シリン |      |
| 15                             | No.2シリンダ   | No.2排気温度  | 数値読取り    |                                  |                        |                     |     |      |
| 16                             | No.3シリンダ   | No.3排気温度  | 数値読取り    |                                  |                        |                     |     |      |
| 17                             | No.4シリンダ   | No.4排気温度  | 数値読取り    |                                  |                        |                     |     |      |
| 18                             | No.5シリンダ   | No.5排気温度  | 数值绕取り    |                                  |                        |                     |     |      |
| 19                             | No.6シリンダ   | No.6排気温度  | 数値読取り    |                                  |                        |                     | シリン |      |
| 20<br>$\overline{\phantom{a}}$ | カーボキャージャー  | カーボキャージャー | Eh(古法耳D) |                                  |                        | 工下 持上行道:            | カーイ |      |

図5 点検シナリオ作成アプリケーション

# 3.2 内航小型貨物船の機関室への適用

499 総トンクラスの内航貨物船の機関室を対象とし,まず機関室内の巡回点検の実態調査と機関部員への聞き 取り調査を行った. 機関部員に対し、支援システムの概要を説明し、聞き取り調査を行った結果、点検項目につ いては決まっているが,点検ルートは各機関部員によって違いがあるとのことであった.さらに,実地調査から, 図 6 (a) に示す主機の機付計器盤のように同じ箇所にまとめて設置された計器があり,そこでは日誌の順番とは 関係無くまとめて点検していることが分かった. 日常的な点検は, 機関室内に点在している計器類を巡回し, 正 常動作の確認または指示値の読みとりを行って結果を携行している小型のノートに記載し,点検終了後に機関日 誌に転記するというものであった 6) .

これら機関部員への聞き取り調査と機関室の実地調査から導かれた支援システムの導入手順を以下に述べる. 事前準備である点検シナリオ作成にあたっては,まず機関室での単独計器や計器盤の配置と点検項目および巡回 点検ルートの把握を行う.点検項目例を表1に示す.点検順序は典型的な巡回点検ルートに沿って点検項目を並 べることとし, 固定されたものとした.

同船に依頼し,実運航中の機関の巡回点検の際に本システムを試用頂いた.なお,機器項目 IC タグは機関室が 小さいこと,作業をシンプルにする観点から取り付けていない.よって,IC タグリーダも必要としないため,同 船においては,スマートフォン単独での巡回点検と,スマートフォン画面からの入力となった.

本システムを用いた点検について,同船の機関長から評価・意見・要望等を得た.評価等は以下のとおりであっ た.

- ・スマートフォン画面からの入力は使いやすい.
- ・現行(手書きメモ)より時間は若干要するが、負担では無い.
- ・画面のデザインを縦型から横型にして欲しい.
- ・点検終了後,点検結果の一覧を簡単に確認できるようにして欲しい.

これらへの対応についても、他の意見への対応とあわせて3.3 項に述べる.

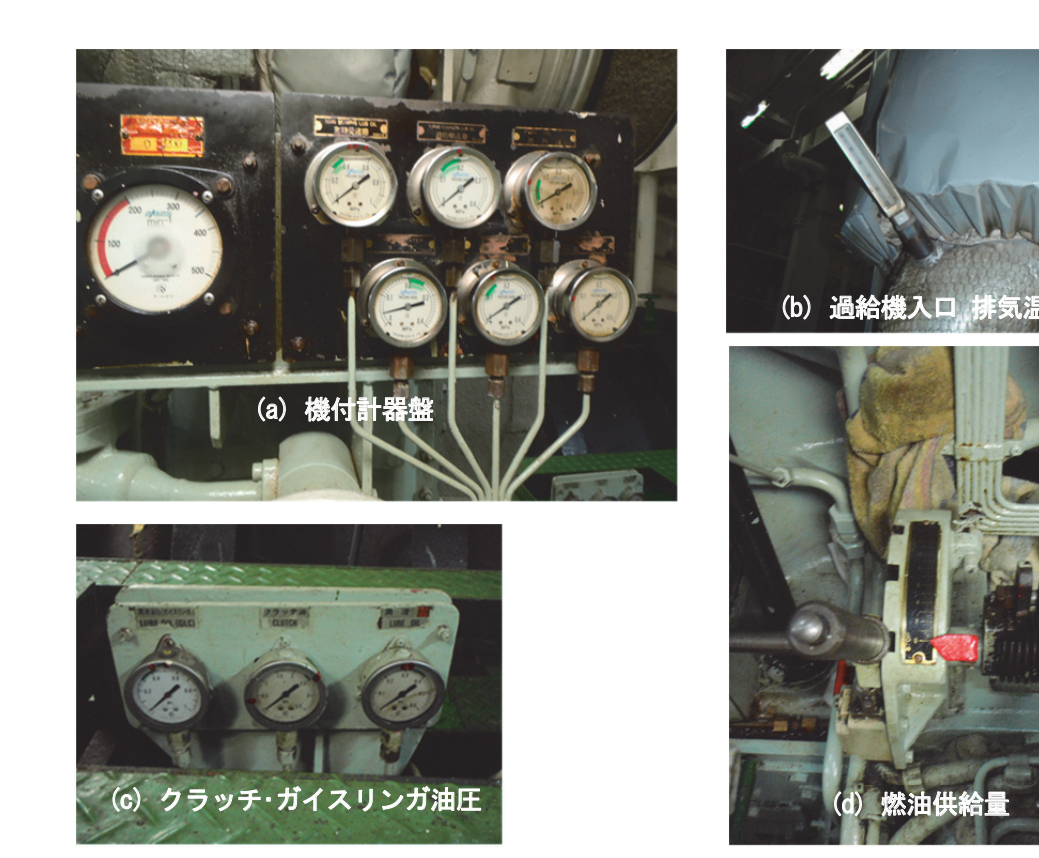

図 6 小型内航船 計器例

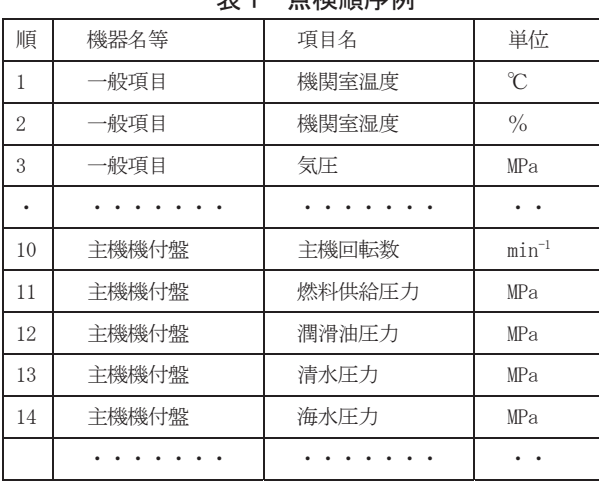

# 主 1 占检顺度周

# 3.3 実船に対する適用 及び評価結果に基づく改良

3.1 項の練習船 3.2 項の小型内航船,また,後述 5.1 項の大型ばら積み貨物船 M0 check での試用における評 価等, 及びその後のモバイル機器の進展, 低コスト化を踏まえて改良を実施した. 実施した改良項目は以下のと おり.

- ·スマートフォン (画面サイズ 5inch クラス. Acer Liquid Z530)の利用を可能とした.
- ・再入力 (Re-enter) 機能の追加. 点検結果誤入力の際, Enter 前であれば簡単に再入力できるようにした. (Enter 後は、従来どおり、確認要求時に却下して再入力することができる.)
- ·1 未満の数値入力("0.")の際, ". "からの入力を可能とした.
- ・点検項目を点検場所毎にグルーピング化して,機器項目 ID タグのタッチを要する箇所を大幅に減らした.
- ・点検終了後の点検結果の一覧機能を付加した.

点検結果の入力方法は,テンキー模擬シートだけでなく,スマートフォンを専用のアームバンドに取り付け, 横書きのデザインの画面の表示ガイダンスを読みながら,画面のテンキーより点検結果を直接入力できるように なった.音声ガイダンスについても、取り扱いの説明時に User Level の選択により簡略なガイダンスにできるこ とや、ガイダンス途中でも入力や次の項目に行けることを案内した. グルーピング化により、同一グループ内で の機器項目 ID タグのタッチを不要とし点検の流れを止めないようにした.

改良後のシステムについては,内航小型貨物船,外航大型ばら積み貨物船に貸し出しを行い,使用した機関部 員から好評価を得ている.

# 4. 陸上からの指示に基づく作業支援機能

陸上管理者からの保守点検指示を,本システムの点検シナリオの形で提供し,点検結果の入力機能を用いて作 業報告とすることを検討した. 陸上からの作業指示は、定期的な保守点検作業,マニュアルに書かれている異常 時の対応作業, 異常個所特定を含めたインタラクティブな作業に大別できる.ここでは2番目の例として、メー カ等による保守点検手順書のシナリオ化を検討した 10.

一般的な保守点検のマニュアルには、対象となる機器に即して、次の項目が挙げられている.

- (1) 工具,用具の準備
- (2) 注意事項
- (3) 準備
- (4) 手順
- (5) 個別部品等の取り扱い方法
- (6) 動作確認方法

本システムは,シーケンシャルな作業支援を行うものであるので,これら(1)~(6)について,それぞれ箇条書き でガイダンスを書き出し,これらを順次 提供,確認することにより,保守点検作業を手順書どおりに進めること が可能と考える.

個別部品等の取り扱い方法(5)については,本システムの異常・故障シナリオへの分岐機能を利用し,手順中で 必要となる段階にあわせて個別部品等の取り扱い方法のガイダンスを用意して、作業者の要請に応じて、用意し た分岐シナリオを提供することとする.

それぞれの段階を要素作業に細分化して、ガイダンスを用意する. 入力はすべて OK のみとし、OK,確認を経て 次の要素作業に進む。保守点検支援用のフローを図7に示す.

作業の手順(4)の例としては、分解、点検・部品交換、組み立て、動作確認の段階が想定できる.これらを基に 作成した簡単な作業シナリオ例を表2に示す.

本システムは,あらかじめ定められたシーケンスに従うことを前提にしているので,このままでは,保守点検 作業に特有の予期せぬ事態への対処ができない. 個別部品等の取り扱い方法をガイドするのに利用した異常·故 障シナリオへの分岐機能を文字通りに利用することを考える、要素作業の節目に追加作業等、作業分岐の必要性 を問うこととし,これに対応した異常・故障シナリオを用意して,追加作業等が完了した時点で元の作業手順に 復帰することとなる.

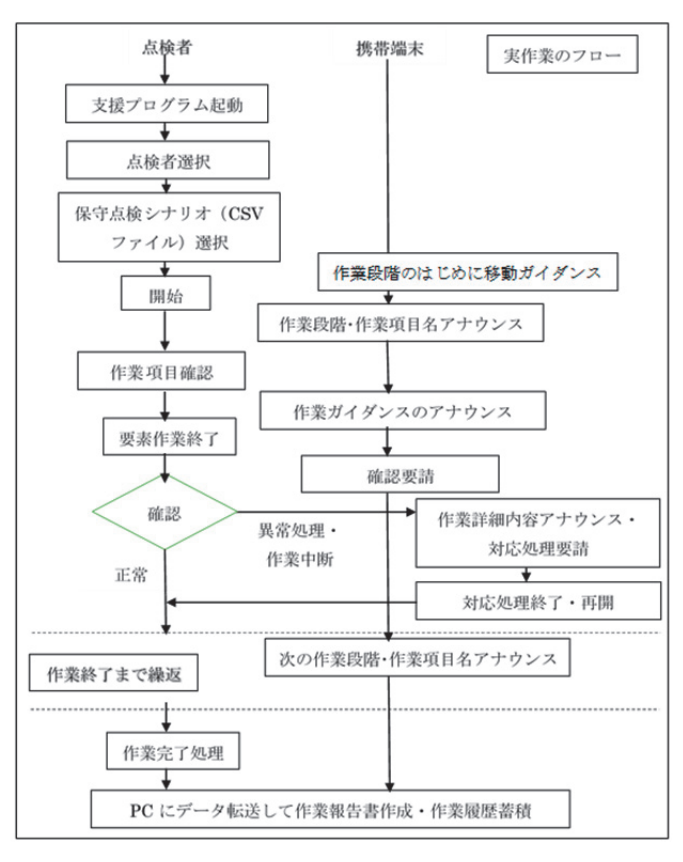

図 7 保守点検支援のフロー

| 番号                       | 作業段階                     | 作業項目     | 移動ガイド                  | 作業ガイド                                                                     | 詳細・異常処<br>理               |
|--------------------------|--------------------------|----------|------------------------|---------------------------------------------------------------------------|---------------------------|
| $\mathbf{1}$             | 準備                       | 用具の準備    | 次のものを準備してく<br>ださい.     |                                                                           |                           |
| 2                        | 準備                       | スパナ      |                        | 分解に必要なサイズを揃えてください.                                                        |                           |
| 3                        | 準備                       | ウェス      |                        | 拭取りようと部品置き用.                                                              |                           |
| $\overline{4}$           | 準備                       | 引き抜き工具   |                        | インペラを引き抜く工具です.                                                            |                           |
| 5                        | 準備                       | 交換部品     |                        | インペラ、パッキン等交換部品の有無を<br>確認.                                                 |                           |
| 6                        | 注意事項                     | 機関停止確認   | 次の項目に注意してく<br>ださい.     | 機関停止. 海水入り口弁閉鎖.                                                           |                           |
| 7                        | 注意事項                     | 締め付け     |                        | カバーの締め付けが弱いと空気漏れ・水<br>漏れが発生する.                                            |                           |
| 8                        | 作業概要                     | 作業手順     | 次に作業の概要を示し<br>ます.      | 海水ポンプのふたをはずして、インペラ<br>を引き抜き、インペラ、軸、シールを確<br>認して、必要ならば交換、組み立て、動<br>作確認を行う. |                           |
| 9                        | 点検作業                     | ふたの取り外し  | それでは点検作業を開<br>始してください. | 正しいサイズのスパナで対角順に締め付<br>けボルトを緩めてください.                                       |                           |
| 10                       | 点検作業                     | 外観確認     |                        | インペラの割れ、磨耗がないか確認して<br>ください.                                               |                           |
| 11                       | 点検作業                     | インペラ引き抜き |                        | 引き抜き工具で引き抜いてください.                                                         | 作業詳細                      |
| 12                       | 点検作業                     | インペラ交換   |                        | 割れや、磨耗がある場合は交換してくだ<br>さい.                                                 | 交換作業処<br>理 (処理後,<br>作業復帰) |
| $\overline{\phantom{0}}$ | $\overline{\phantom{a}}$ |          |                        |                                                                           |                           |
| XX                       | 組立·動作確<br>認              |          |                        |                                                                           | 詳細手順                      |

表 2 保守点検支援シナリオ例(機付冷却水ポンプ)

今回利用する異常・故障シナリオへの分岐機能は,現在は,一つのガイダンス,例えば,「機関長に連絡して, 対応してください.対応が完了したら,完了タグをタッチして通常作業に復帰してください.」を提供するのみと なっている.この機能を柔軟に利用できるよう改良することにより,保守点検作業に特有の作業分岐に対応する ことが可能である.電子化された作業報告書を蓄積・分析することにより,異常故障の傾向や,同種事象への対応 が容易になると考えられる.

#### 5. 機関点検支援システムの応用

# 5.1 外航大型ばら積み貨物船の M0 Check への応用

機関当直無し,即ち機関室を無人の状態としたまま主機を 24 時間運転できる遠隔操作装置や警報装置等を備え た船を M0(エムゼロ)船と呼ぶ.外航船のほとんどは M0 船である.M0 船では 24 時間以内毎に機関及び船体 に関する広範な点検を行う M0 check が義務づけられている, M0 check の点検箇所は膨大であるため,最新の船 においても目視による点検が必要であり,点検結果も紙文書によって保管されている.外航の大型ばら積み貨物 船を対象に,本システムを応用できないか試みた.トライアルとして M0 check の点検箇所から発電機を対象と した 30 項目程度を抜き出し、トライアル用シナリオを作成し、同船の機関部員による試用を行った.対象とした 大型ばら積み貨物船は混乗船であるため,表示,及び音声ガイダンスの英語化を行った.

試用の結果,機関部員からの評価・意見・要望等は以下のとおり.

- ・音声ガイダンスの英語のイントネーション等に問題は無かった.
- ・音量を最大にしても,機関室内で音声ガイダンスを聞き取りにくい状況があった.
- ・音声ガイダンスの聞き取りに関しては個人差があり,機関部員へのインタビューの中では聞き取り難いと 感じている者,特に聞き取り難くは感じない者があった.
- ・音声ガイダンスの内容が長く,数回行うと内容をある程度覚えているので煩わしさを感じる.音声ガイダ ンスを聞くより文章を見た方が早く内容を理解出来る.
- ・慣れれば音声ガイダンスは必ずしも必要では無い.
- ・点検に要する時間は、約1割程度長くなった.
- ・誤入力の際,簡単に再入力できるようにして欲しい.
- ・機器項目 ID タグのタッチが多すぎて煩わしいので, より大きなくくりでグループ化して, グループ毎に タッチすれば良いようにして欲しい.
- ・1 未満の数値入力("0.")の際,"."からの入力に対応して欲しい
- ·タブレット PC (7inch)は、ポケットに入れるには大きすぎる. スマートフォンサイズが良い.
- ・画面のデザインを縦型から横型にして欲しい.
- ・テンキー模擬シートとフィンガーアンテナの組み合わせによる点検結果の入力は, 難しい.
- ・フィンガーアンテナが作業の邪魔になる状況がある.タブレット PC・スマートフォン 1 台で完結するシス テムが望ましい.
- ・点検結果の確認や比較のために, 過去も含めて直ぐに閲覧できると良い. その際グラフ化が望ましい.

機関部員からの評価等に関しては,3.3 項において示したように,対応可能な箇所については順次改良等を実施 した.点検結果が電子化されることは管理上 大きな利点となる.今後は他の船舶でのトライアルや,点検項目数 を増やし,より実際の M0 check に近づけた状態でのトライアルを検討したいと考えている.

#### 5.2 教育・実習への応用

本システムを巡回点検で使用の際,ガイダンスを熟練度によって初級者・中級者・上級者用から選択可能であ り,初級者用ガイダンスでは,次の点検箇所の位置や点検時の注意点を提示することができるようになっている.

本システムの動作フローは図1のようになっており、点検対象や点検目的に応じて、適切な点検シナリオ (CSV ファイル)を準備し選択して対応する.この点検シナリオを工夫することにより,本システムを積極的に教育・ 実習に活用することが可能である.これまでに,「教示」および「達成度確認」に活用することを目的として,「教 示のためのシナリオ」と「達成度確認のためのシナリオ」の2種類を検討した<sup>8)9)</sup>.

熟練機関部員に対しては教育(初歩)的な支援は必要がなく、巡回点検順を示す支援のみとなる。ただし、初 めて乗り組む船への赴任直後では,機器の配置等を確認する必要があるため,本システムに組み込まれた移動ガ イダンス機能を用いたシナリオを作成することにより,機器構成・配置等の確認を支援することができる.

初級機関部員に対しては,機器の配置のみならず,点検結果入力時においても,点検・計測内容について,単 位の間違いがないかなど,注意事項をガイダンスに盛り込むことが有効と考える.

注意事項の例: -油量を確認してください. -入力する単位はメガパスカルです.

巡回点検・計測を実施する機関部員と,これから機関を学ぼうとする実習生(以下実習生という)とでは,そ れぞれ求められる支援内容が異なる.そこで,本システムの技能レベル別の支援内容提供機能を利用して教育用 として用いる場合の対応を表 3 に示す.

実習生に関しては,初級機関部員に対する支援に加え,一般的な注意事項も必要となるが,ここでは点検・計 測前に,質問形式でのガイダンスを出すことや,点検時のガイダンスを詳しいガイダンスを提供することが有効 と考えた. 注意のガイダンスの例を以下に示す.

一般的な注意ガイダンス例: -ヘルメット,安全靴を着用し,皮手,トーチは持ちましたか? 点検項目ごとの注意例: -潤滑油サンプタンク油量の確認の際は、測定前に検油棒を引き抜き、付着した油を拭き取り ましたか? -圧力の単位は間違っていませんか? - 各シリンダのボンネットカバーを開け、ロッカーアーム、バルブローテータの作動状態を 確認しましたか? - 各シリンダのインジケータバルブからのガスの漏洩の有無を,手をかざして確認しました か?

実習生に関しては,上記以外にも点検機器を正しく認識しているか,点検の方法や異常時の原因について正し く理解しているか,などの理解の達成度を確認することも重要である.一方,本システムの基本思想は,間違い なく巡回点検を実施することであるため,間違った点検箇所に行った場合は誤りの指摘を,正常範囲から逸脱し た計測結果を入力した場合は計測値の再度の確認を促すよう設計している.しかしながら,達成度を確認するた めには、誤りを指摘せず、次の項目に進むようなシステムに変更する必要がある。そのため、実習生の達成度確 認のシナリオは、誤った計測箇所に行った場合や、正常範囲から逸脱した値を入力した場合でも、誤った状態で あったことを記録し,誤りについての指摘は行わないようにすることとした.そのことにより、実習生は、どの分 野に関して理解が足りていないかを知ることが出来る.また、教官にその結果を提供することにより、実習生ご とのきめ細かい指導の一助となると考える.

達成度の確認としては、点検機器の認識については正しい ID タグをタッチしたかどうかで判断する. 点検方 法,異常時の原因についての理解は,質問形式でのガイダンスを出すことで実習生に回答させる.

-ブルドン管式圧力計の指針がハンチングしている場合,値の読み方について適切なものを選べ. -ブルドン管式圧力計の指針がハンチングしている場合,値の読み方について適切なものを選べ. (1) 指針の最も高い値 (1) 指針の最も高い値 (2) 指針の振れ幅の平均値 (2) 指針の振れ幅の平均値(3) 指針の最も低い値 (3) 指針の最も低い値

-運転中の海水系ポンプの吸入圧力の負圧が大きい場合,その原因について正しいものを選べ. -運転中の海水系ポンプの吸入圧力の負圧が大きい場合,その原因について正しいものを選べ.(1) 吸入ストレーナの閉塞 (1) 吸入ストレーナの閉塞(2) 吐出弁の閉鎖 (2) 吐出弁の閉鎖(3) ポンプの異常 (3) ポンプの異常

回答は点検結果ファイルに記録される.教官が各実習生の達成度や巡回点検に要する時間を確認できる機能も 必要となる.今後,以上の機能を実装するための教育・実習用シナリオの作成,本システムの改良・変更を実施す る予定である.またこれ以外にも,船舶では船毎に機器の構成や配置が異なるため,乗組員が配属となった船へ の慣熟に用いるためのシナリオも可能である. - 回答は点検結果ファイルに記録される. 教官が各実習生の達成度や巡回点検に要する時間を確認できる機能も<br>必要となる. 今後, 以上の機能を実装するための教育・実習用シナリオの作成, 本システムの改良・変更を実施す<br>る予定である. またこれ以外にも, 船舶では船毎に機器の構成や配置が異なるため, 乗組員が配属となった船へ<br>の慣熟に用いるためのシナリオも可能である.

| 表 3<br>対象者別の支援内容と本システムでの対応方法 |                                                     |                |                |                |                |                |                      |                 |                 |
|------------------------------|-----------------------------------------------------|----------------|----------------|----------------|----------------|----------------|----------------------|-----------------|-----------------|
|                              | 支援項目                                                | 機関配置           | 点検項目の<br>確認    | 点検結果入<br>力時の注意 | 計測値の異<br>常判定   | 報告書作成          | 教示<br>(点検時の注<br>意点等) | 達成度確認<br>(点検項目) | 達成度確認<br>(一般的)  |
| 対象                           | 本システムで 移動ガイダン<br>の対応                                | ス              | IDタグと照合 ガイダンス  |                | 閾値による<br>内部処理  | PCでの処理         | 質問形式で<br>のガイダンス か*   | 正しいIDタグ         | 質問形式で<br>のガイダンス |
| 実習生                          |                                                     | $\circledcirc$ | ⊚              | $\circledcirc$ | $\circledcirc$ | $\circ$        | $\circledcirc$       | $\odot$         | $\circledcirc$  |
| 初級機関員                        |                                                     | $\odot$        | $\circledcirc$ | $\circ$        | $\circledcirc$ | $\circledcirc$ |                      |                 |                 |
| 熟練機関員<br>赴任直後                |                                                     | $\circ$        | $\circ$        |                | $\circledcirc$ | ⊚              |                      |                 |                 |
| 熟練機関員                        |                                                     |                | $\circ$        |                | $\circledcirc$ | $\circledcirc$ |                      |                 |                 |
|                              | 既存の小型内航貨物船の巡回点検結果の電子化を目的とする, 個船毎のカスタマイズが簡便で導入が容易なこ  |                |                |                |                |                |                      |                 |                 |
|                              |                                                     |                |                |                |                |                |                      |                 |                 |
|                              | :が特徴である「機関点検支援システム」を開発し,練習船,及び小型内航貨物船への適用,機関部員からの評  |                |                |                |                |                |                      |                 |                 |
|                              | iに基づくシステム改良及び,練習船における教育・実習のためのガイダンスへの応用について検討した. それ |                |                |                |                |                |                      |                 |                 |
|                              | :加えて,外航大型ばら積み貨物船での MOcheck への適用についても検討し,以下の結果を得た.   |                |                |                |                |                |                      |                 |                 |
|                              | (1) 本システムを練習船の発電機を含む周辺区画,小型内航貨物船機関部,外航大型ばら積み貨物船発電機に |                |                |                |                |                |                      |                 |                 |
|                              | 適用し,正常な動作及び巡回点検に使用できることを確認した <sup> ()~11)</sup> .   |                |                |                |                |                |                      |                 |                 |
| (2)                          | 本システムの異常·故障シナリオ分岐機能を利用することにより、本システムを陸上からの保守点検作業     |                |                |                |                |                |                      |                 |                 |
|                              | 支援への利用が可能であることを確認した <sup>710)</sup> .               |                |                |                |                |                |                      |                 |                 |
| (3)                          | 本システムを実際に使用した機関部員からの評価結果や要望・意見に基づき、再入力やグループ化,スマー    |                |                |                |                |                |                      |                 |                 |
|                              | トフォンからの点検結果の閲覧等の改良を行った <sup>11)</sup> .             |                |                |                |                |                |                      |                 |                 |

表 3 対象者別の支援内容と本システムでの対応方法

# 6. まとめ 6. まとめ

- (1) 本システムを練習船の発電機を含む周辺区画,小型内航貨物船機関部,外航大型ばら積み貨物船発電機に (1) 本システムを練習船の発電機を含む周辺区画,小型内航貨物船機関部,外航大型ばら積み貨物船発電機に適用し,正常な動作及び巡回点検に使用できることを確認した 6)~11). 適用し、正常な動作及び巡回点検に使用できることを確認した <sup>6~11)</sup>.
- (2) 本システムの異常・故障シナリオ分岐機能を利用することにより,本システムを陸上からの保守点検作業<br>- 支援への利用が可能であることを確認した<sup>カ10</sup>. 支援への利用が可能であることを確認した<sup>7)10)</sup>.
- (3) 本システムを実際に使用した機関部員からの評価結果や要望・意見に基づき,再入力やグループ化,スマー トフォンからの点検結果の閲覧等の改良を行った 11).

(4) 本システムを機関部員と実習生の教育や慣熟に適用するため,ガイダンス機能を教育用に特化することで 対応した.機関を学んでいる実習生に対しては,達成度の把握をシステムの一部改修により対応できるこ とを確認した 8) 9).

現在のシステムでは、点検現場に行ったことを担保するため、グルーピングした点検箇所毎に機器項目 ID タ グを設置し、Bluetooth 接続の腕時計型 IC タグリーダを用いて機器項目 ID タグをタッチしている. さらなる本シ ステムの普及には、IC タグリーダ以外の方法も含め、現場確認手段の確実かつ使い勝手の良い方法も検討課題と なる. 本システムの今後については、教育現場での活用や小型内航船での利用の働きかけを行っていきたいと考 えている.

#### 謝 辞

本システムの開発にあたって、サンプルシナリオをご提供頂いたヤンマーエンジニアリング株式会社、実務経 験者としてコメントを頂いた旭海運株式会社,実船適用にご協力頂いた新島物産株式会社,独立行政法人 航海訓 練所(現:独立行政法人 海技教育機構),第一中央汽船株式会社の皆さまに,深く感謝を申し上げます.

#### 参考文献

- 1) 沼野正義:高度船舶安全管理システム,日本船舶海洋工学会誌 咸臨 –KANRIN- 第 2 号,(2005) ,pp. 68-77.
- 2) 沼野正義,福戸淳司,疋田賢次郎,南真紀子,石村惠以子:機関点検支援システムの提案,海上技術安全研 究所 第 12 回研究発表会講演集 (2012), pp. 57-58.
- 3) 沼野正義,福戸淳司,疋田賢次郎,南真紀子,石村惠以子:機関点検支援システムの開発,海上技術安全研 究所 第 13 回研究発表会講演集 (2013), pp. 81-82.
- 4) 石村惠以子,沼野正義,福戸淳司,疋田賢次郎,南真紀子:機関点検支援システムの開発,日本マリンエン ジニアリング学会 第83回マリンエンジニアリング学術講演会 講演論文集 (2013), pp. 93-94.
- 5) 沼野正義,疋田賢次郎,福戸淳司,石村惠以子,南真紀子:機関点検支援システムの開発,海上技術安全研 究所 第 14 回研究発表会講演集 (2014), pp. 118-125.
- 6) 石村惠以子,沼野正義,疋田賢次郎:機関点検支援システムの開発 -第二報 個船への適用,日本マリンエン ジニアリング学会 第 84 回マリンエンジニアリング学術講演会論文集 (2014), pp. 75-76.
- 7) 沼野正義,疋田賢次郎,石村惠以子:機関点検支援システムの開発 -熟練者のやり方を初心者に- ,人工知 能学会 第 25 回知識・技術・技能の伝承支援研究会 講演集 (2015).
- 8) 疋田賢次郎,沼野正義,石村惠以子,多田恭祐:機関点検支援システムの開発 -教育・実習への活用- ,(独) 航海訓練所 第 15 回航海訓練所研究発表会予稿集 (2015), pp. 26-27.
- 9) 石村惠以子,沼野正義,疋田賢次郎,多田恭祐:機関点検支援システムの開発 -第三報 教育への適用-,日 本マリンエンジニアリング学会 第 85 回マリンエンジニアリング学術講演会 講演論文集 (2015), pp. 155-156.
- 10) 沼野正義,石村惠以子,疋田賢次郎:機関点検支援システムの開発 -第四報 陸上からの作業指示への適用- , 日本マリンエンジニアリング学会 第 85 回マリンエンジニアリング学術講演会 講演論文集 (2015),pp.157- 158.
- 11) 沼野正義,石村惠以子,疋田賢次郎:機関点検支援システムとその応用,SEA JAPAN 2016 記念セミナー[C-5] 海上技術安全研究所主催セミナー (2015).